**УТВЕРЖДАЮ Начальник ГЦИ СИ «Воентест» А.К). Кузин 2007 г.**  $\begin{array}{ccccc}\n\text{(0)} & \text{(0)} & \text{(0)} & \text{(0)} & \text{(0)} & \text{(0)}\n\end{array}$ 

# **Инструкция**

**Системы контроля наземные автоматизированные демонтируемого оборудования НАСКД-200 Б, НАСКД-200 МБ, НАСКД-200 ПР**

**Методика поверки**

**Мытищи**

**2007 г.**

# 1 ВВОДНАЯ ЧАСТЬ

1.1. Настоящая методика поверки (МП) распространяется на средства измерений военного назначения - системы контроля наземные автоматизированные демонтируемого оборудования НАСКД-200 Б, НАСКД-200 МБ, НАСКД-200 ПР (далее — системы) и устанавливает порядок проведения и оформления результатов поверки систем при первичной, периодической и внеочередной поверках.

Цель поверки - определение соответствия метрологических характеристик (МХ) системы характеристикам, заявленным в ее нормативно-технической документации (НТД). Поверка системы по настоящей методике может проводиться без извлечения средств измерений и оборудования из стоек.

# Метрологические характеристики системы, подлежащие поверке.

### Подсистема измерения напряжения и силы постоянного и переменного тока, сопротивления постоянному току

Для систем НАСКД-200 Б подсистема включает в себя мультиметр Agilent 34401A с основными техническими (метрологическими) характеристиками подсистемы, приведенными в таблице 1.

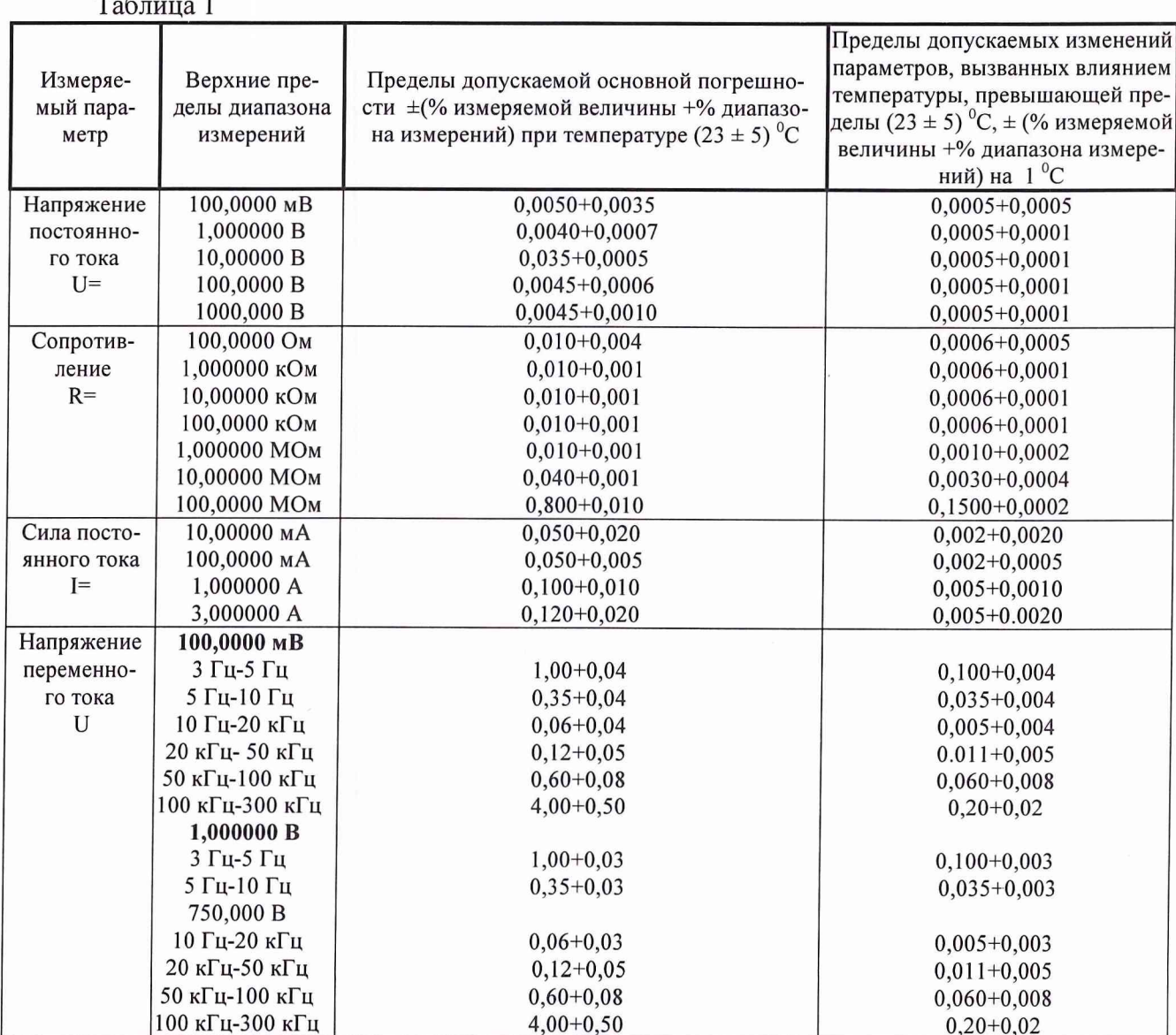

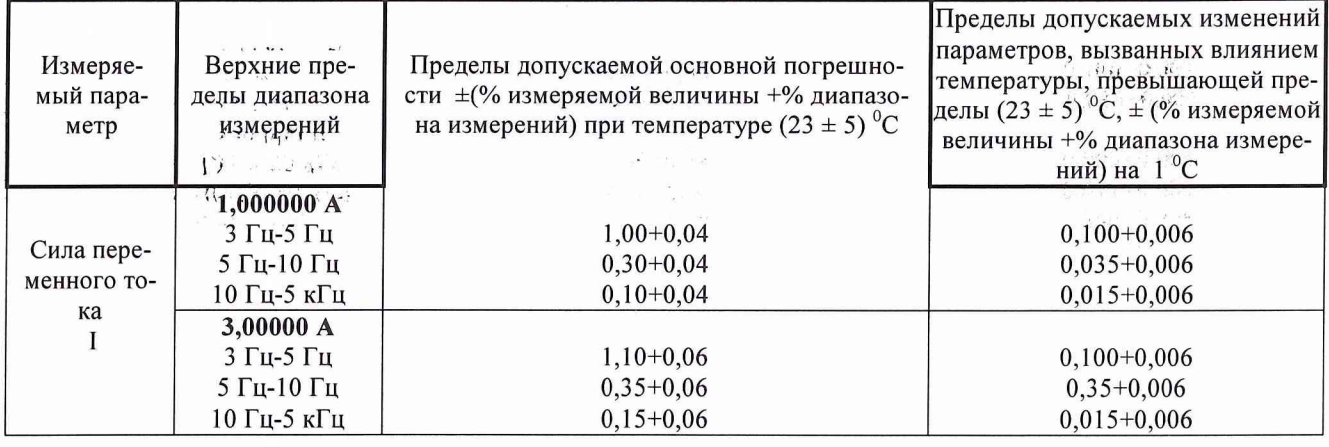

Для систем НАСКД-200 МБ и НАСКД-200 ПР подсистема включает в себя мультиметр NI РХІ-4070 с ос-<br>новными техническими (метрологическими) характеристиками подсистемы, приведенными в таблице 2.

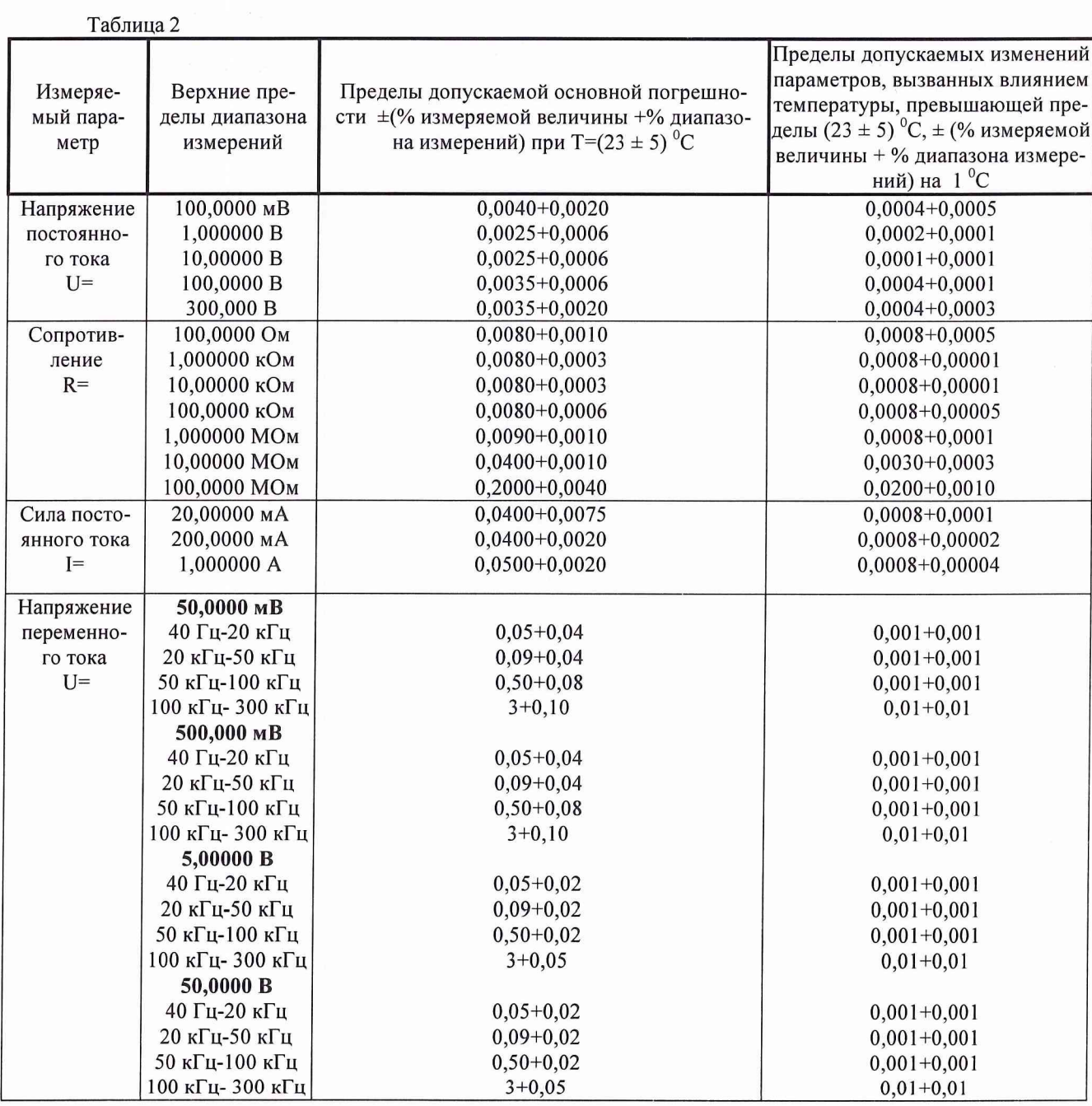

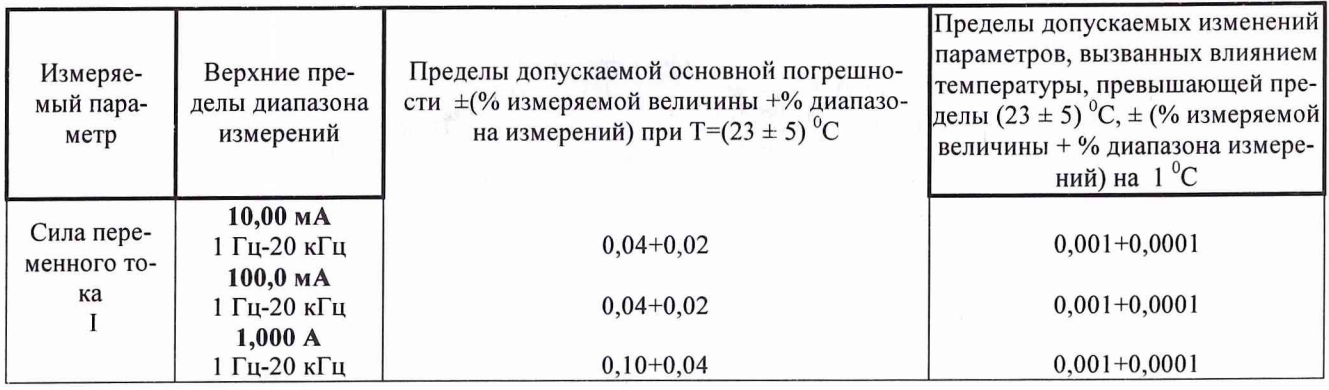

# Подсистема измерения сопротивления постоянному току, емкости, индуктивности, добротности, фазы

### Для систем НАСКД-200 подсистема включает в себя Agilent 4263B.

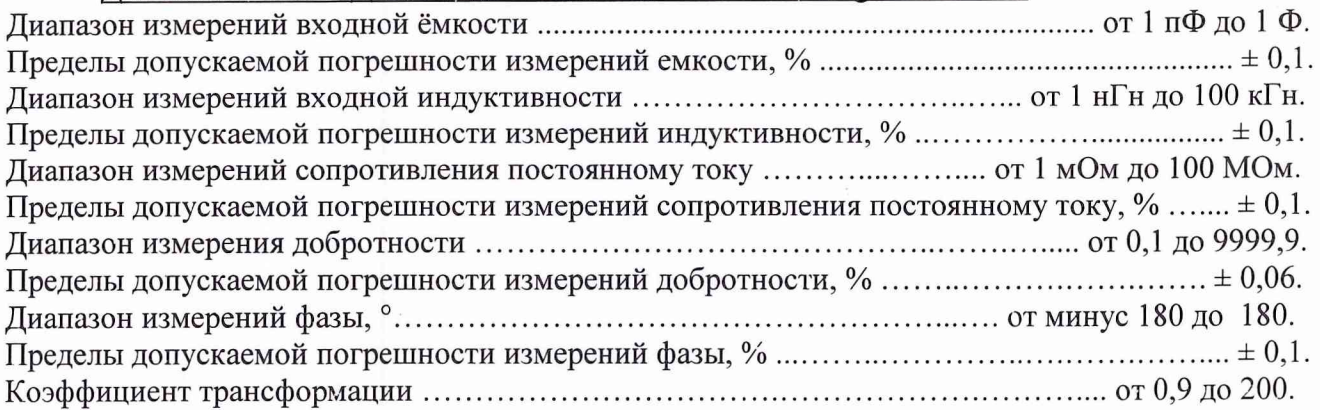

#### Подсистема измерения мощности ВЧ сигналов

# Для систем НАСКД-200 подсистема включает в себя Agilent E4416A. Диапазон измерений уровней средней мощности, дБ/мВт .............................. от минус 60 до 35. Диапазон измерений уровней импульсной мощности, дБ/мВт ............................... от минус 45 до 20. Пределы допускаемой относительной погрешности измерений средней мощности,  $\%$  .......  $\pm$  0.8. Пределы допускаемой относительной погрешности измерений импульсной мощности,  $\% \dots \pm 1, 0$ .

## Подсистема измерения параметров модуляции

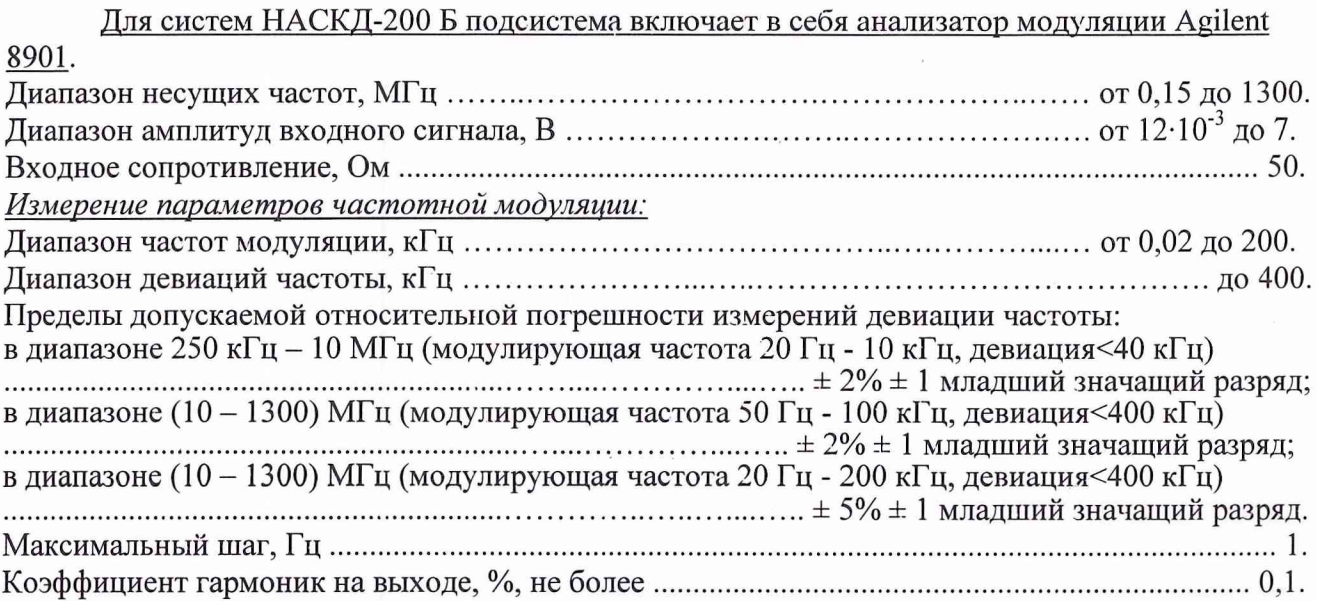

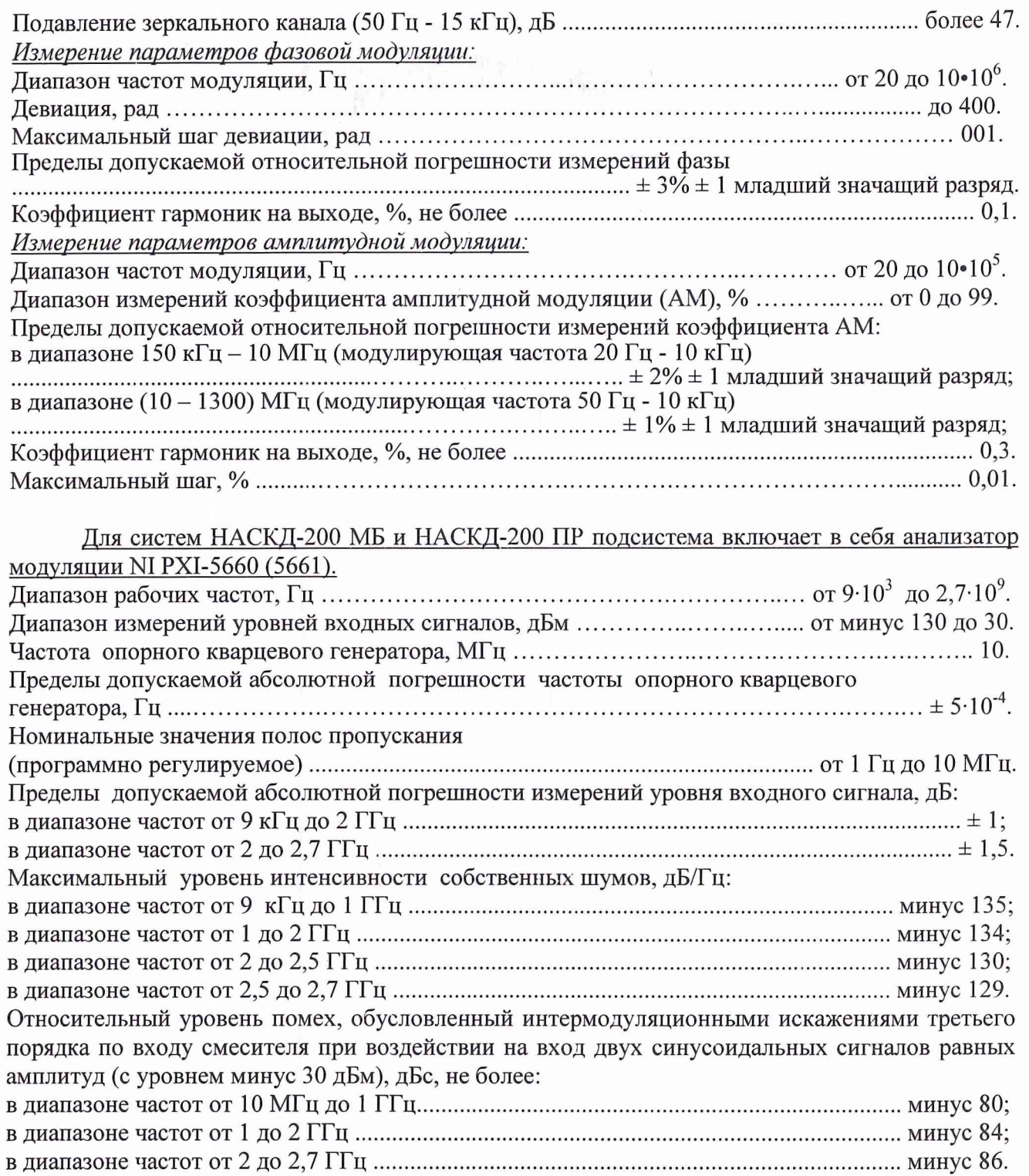

# Подсистема генерирования ВЧ сигналов

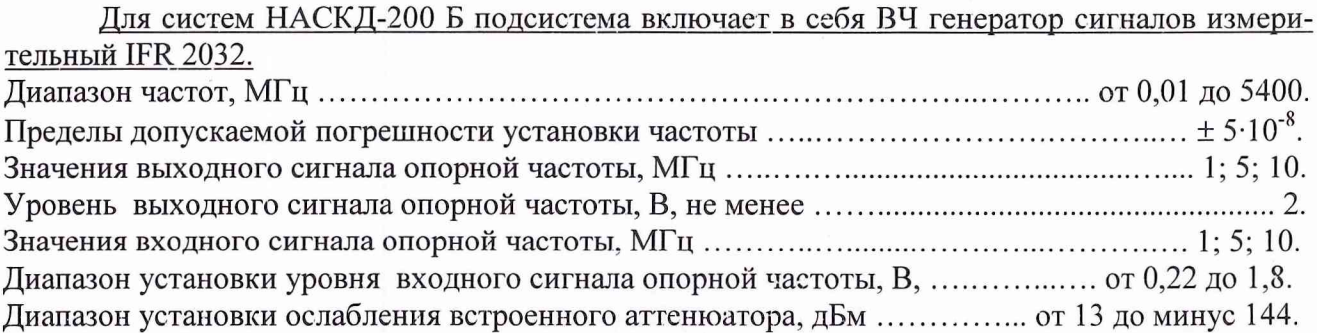

Пределы допускаемой относительной погрешности установки ослабления встроенного аттенюатора приведены в таблице 3.

Таблица 3

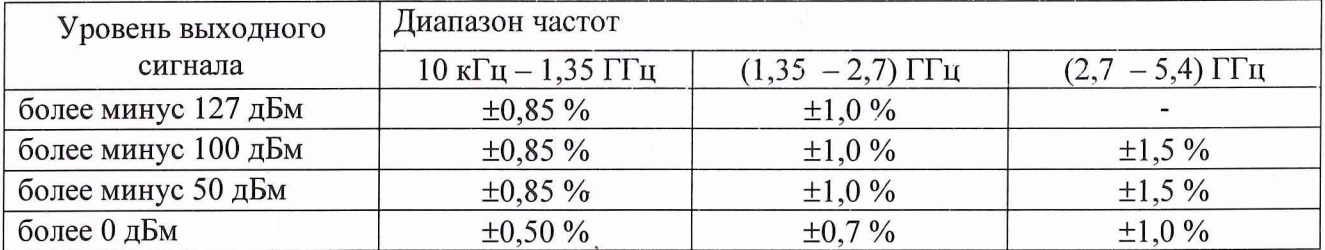

Параметры спектра для уровней выходного сигнала до 7 дБм:

уровень выходных гармоник, дБм, не более:

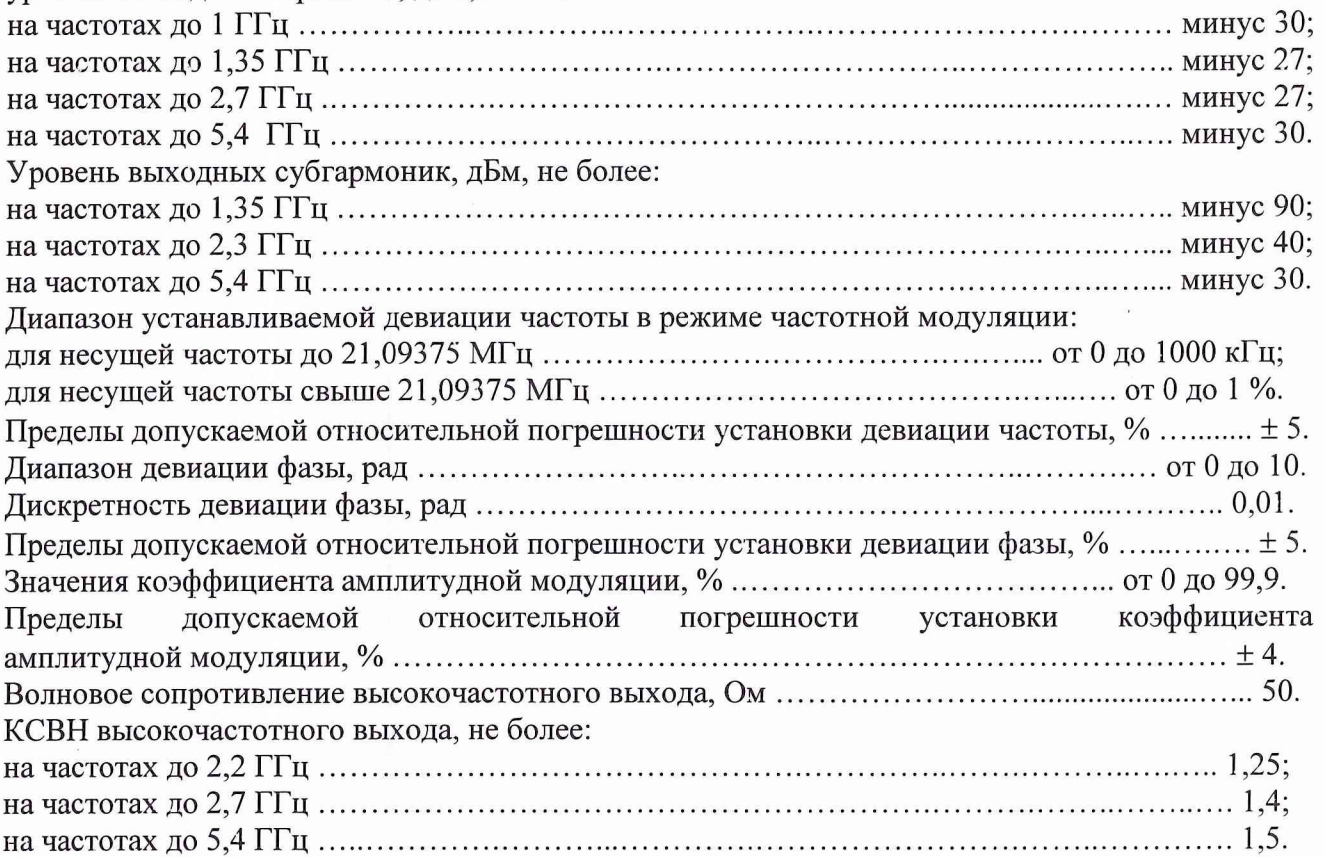

Для систем НАСКД-200 МБ и НАСКД-200 ПР подсистема включает в себя ВЧ генератор N1 PXI-5670 (5671). Диапазон рабочих частот, М Гц...................................................................................от 0,250 до 2,7. Диапазон установки выходной мощности, дБ м.................................... от минус 145 до минус 11. Частота опорного кварцевого генератора, М Гц.............................................................................. 10. Пределы допускаемой погрешности частоты опорного кварцевого генератора  $\Gamma$ ц .......  $\pm$  5·10<sup>-8</sup>. Пределы допускаемой абсолютной погрешности установки уровня выходной мощности приведены в таблице 4.

Таблица 4

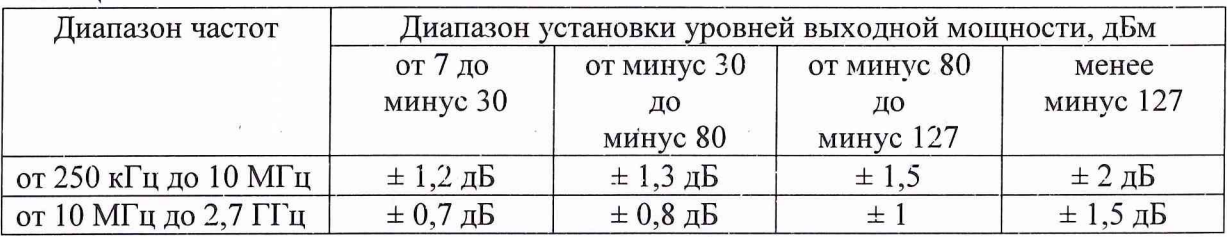

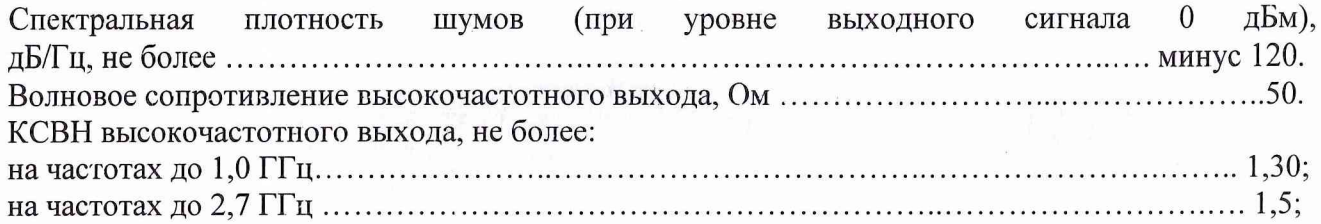

### *Подсистема генерирования и измерения давления*

Для систем НАСКД-200 подсистема включает в себя калибратор параметров воздушной среды MPS.

Основные технические характеристики подсистемы приведены в таблице 5.

Таблица 5

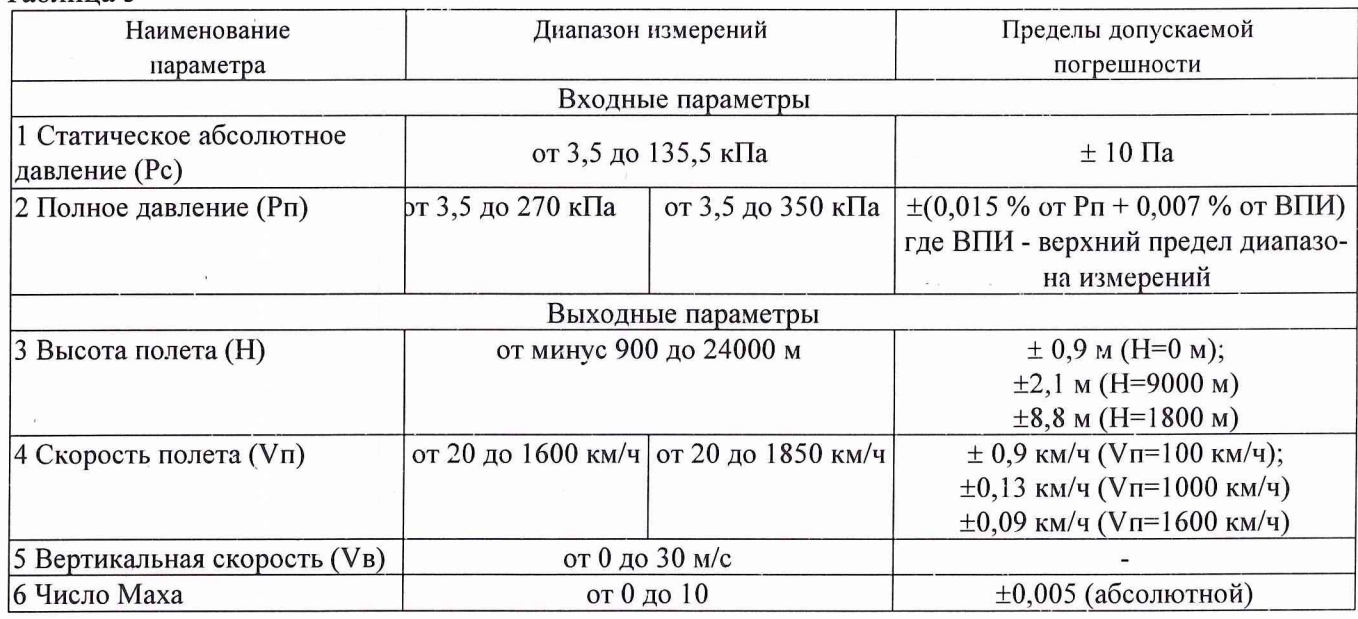

Предельно допустимое давление, % от ВП И .................................................................................. 200.

# 2 ОПЕРАЦИИ ПОВЕРКИ

2.1 Перед проведением поверки проводится внешний осмотр и операция подготовки системы к работе (см. п.7.1 и 7.2).

2.2 Метрологические характеристики системы, подлежащие поверке, в том числе периодической, приведены в таблице 6. Таблица 6

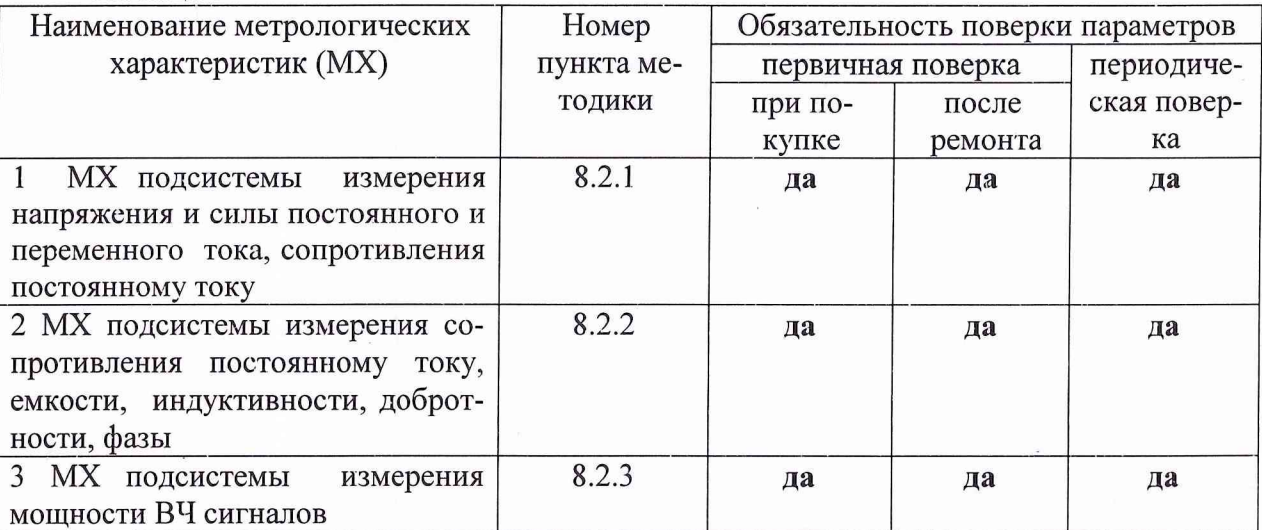

7

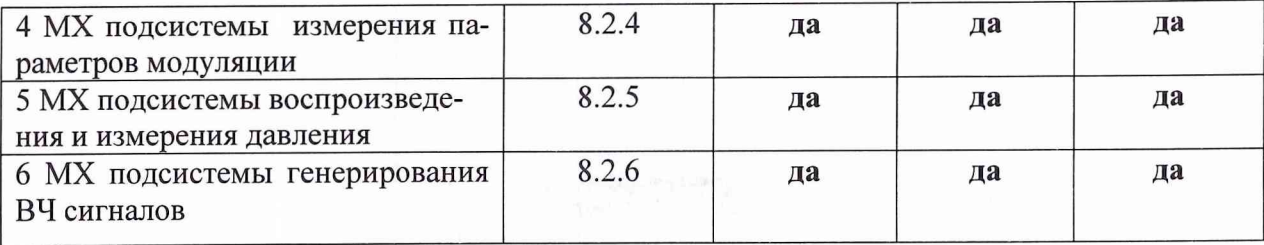

# 3 СРЕДСТВА ПОВЕРКИ

3.1 Рекомендуемые средства поверки, в том числе рабочие эталонные средства измерений, приведены в таблице 7.

Рекомендуемые средства поверки применяемые для нескольких измерительных каналов в таблице 7 упомянуты единожды.

Таблица 7 \_\_\_\_\_\_\_

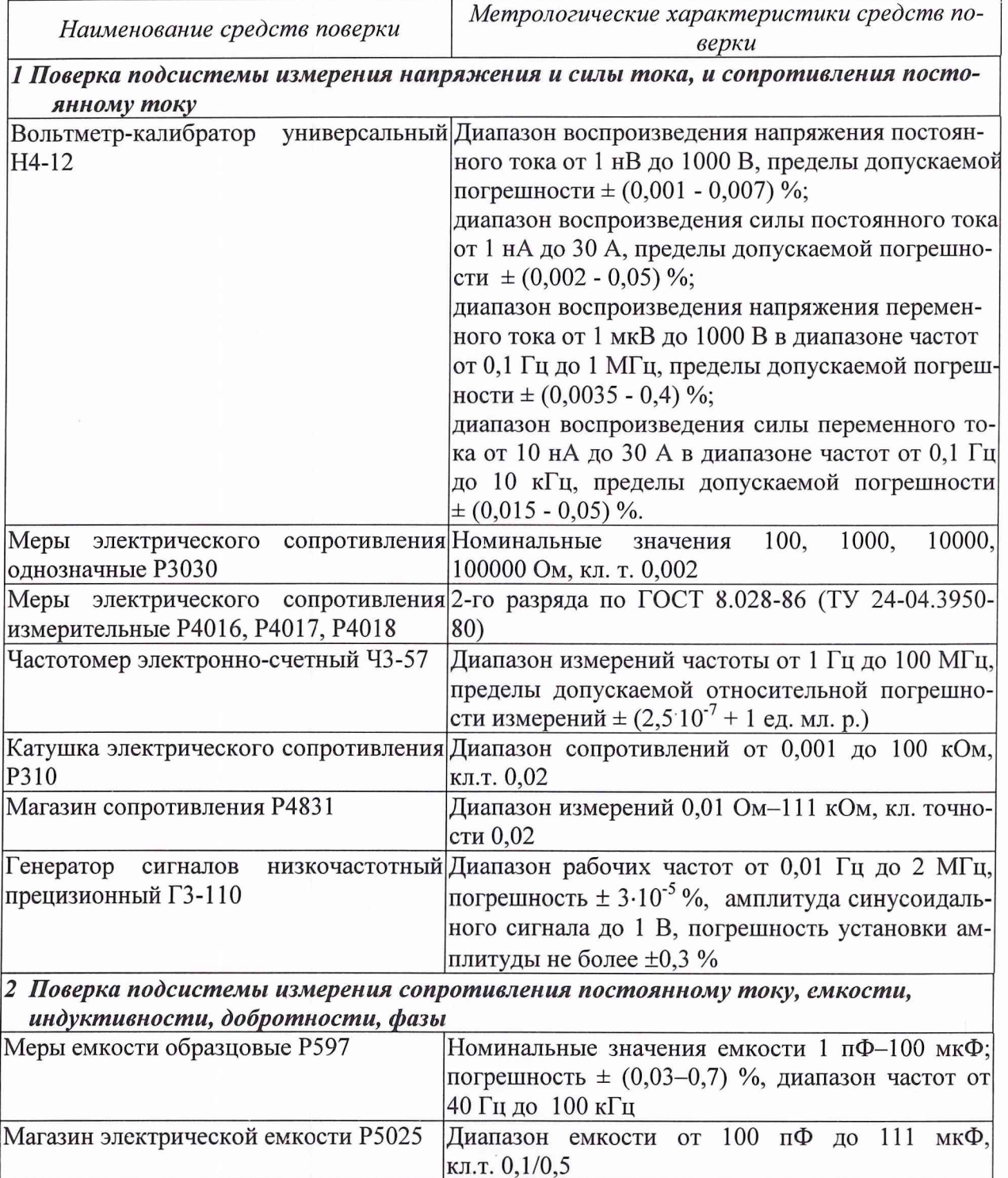

 $\bf 8$ 

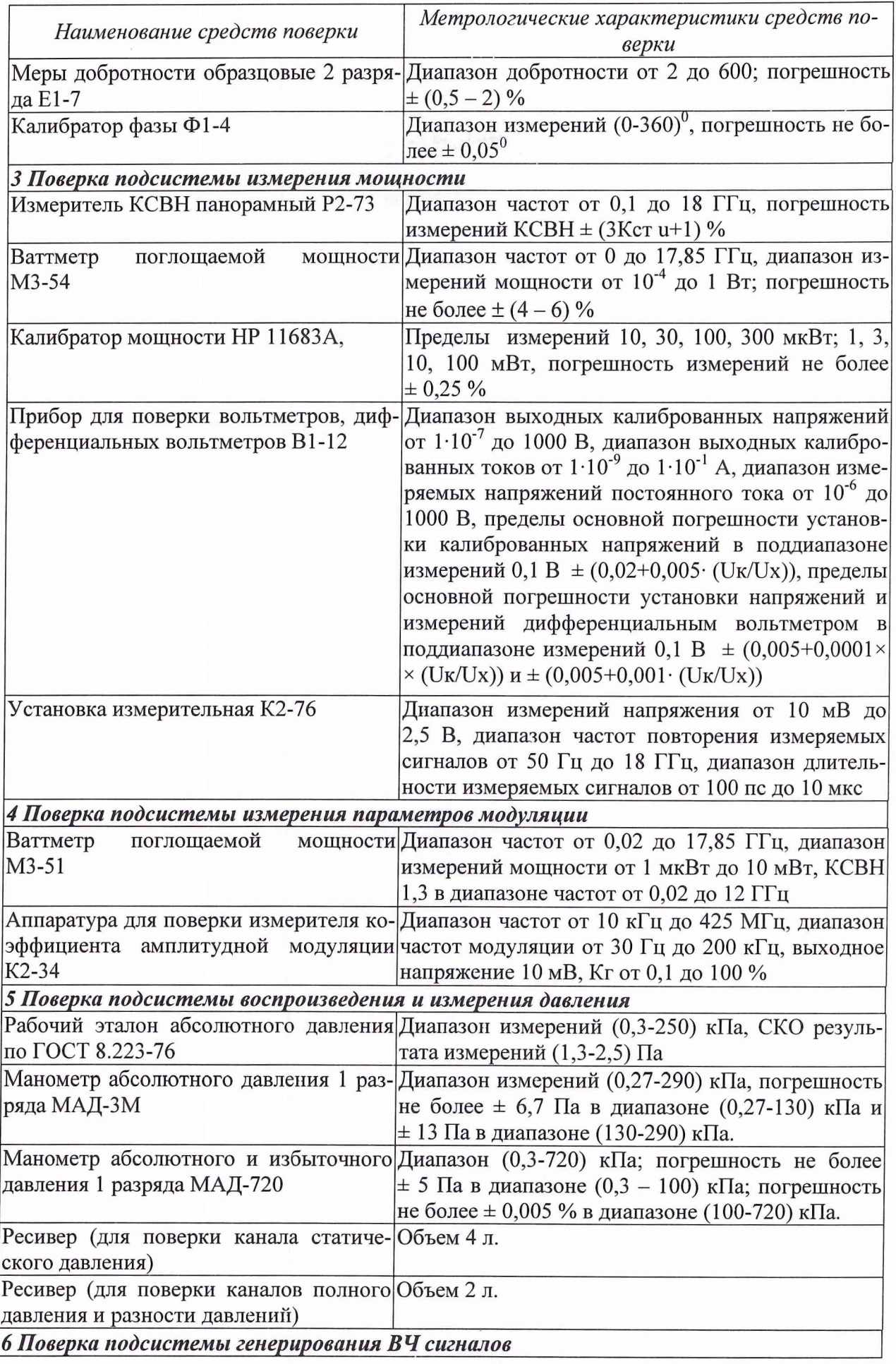

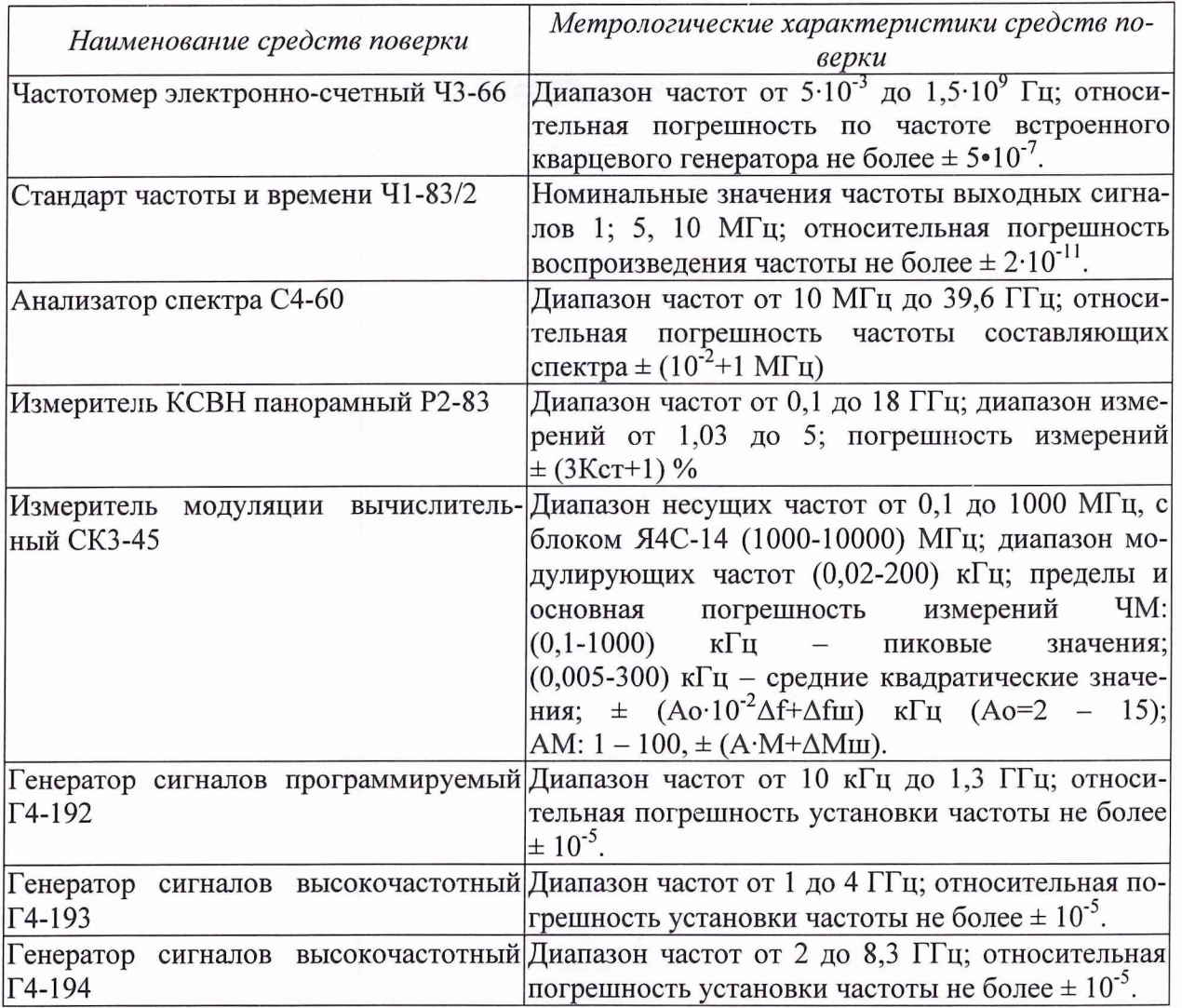

Допускается возможность применения средств поверки, не приведенных выше, но обеспечивающих определение погрешности поверяемых измерительных каналов с требуемой точностью.

Средства измерений, перечисленные в разделе 3, должны иметь утвержденный тип и действующие свидетельства о поверке.

# **4. ТРЕБОВАНИЯ К КВАЛИФИКАЦИИ ПОВЕРИТЕЛЕЙ**

4.1. К поверке допускаются лица, освоившие работу с системой ProTest и используемыми эталонами, изучивших настоящую методику, аттестованных в соответствии с ПР 50.2.012-94 «ГСИ. Порядок аттестации поверителей средств измерений» (данное требование не распространяется на калибровку) и имеющих достаточную квалификацию для выбора соответствующих эталонов (раздел 3 настоящей методики).

# **5 ТРЕБОВАНИЯ БЕЗОПАСНОСТИ**

5.1. При проведении поверки необходимо соблюдать требования техники безопасности, предусмотренные «Правилами технической эксплуатации электроустановок потребителей», «Правилами техники безопасности при эксплуатации электроустановок потребителей» (изд.З), ГОСТ 12.2.007.0-75, ГОСТ 12.1.019-79, ГОСТ 12.2.091-94, а также требования безопасности, указанные в технической документации на НАСКД-200 Б, НАСКД-200 МБ, НАСКД-200 ПР, применяемые эталоны и вспомогательное оборудование.

5.2. Поверка системы должна осуществляться лицами не моложе 18 лет, изучившими ее эксплуатационную документацию.

5.3. Лица, участвующие в поверке системы должны проходить обучение и аттестацию по технике безопасности и производственной санитарии при работе в условиях ее размещения.

#### **6 УСЛОВИЯ ПОВЕРКИ**

6.1. Поверка проводится при следующих условиях окружающей среды:

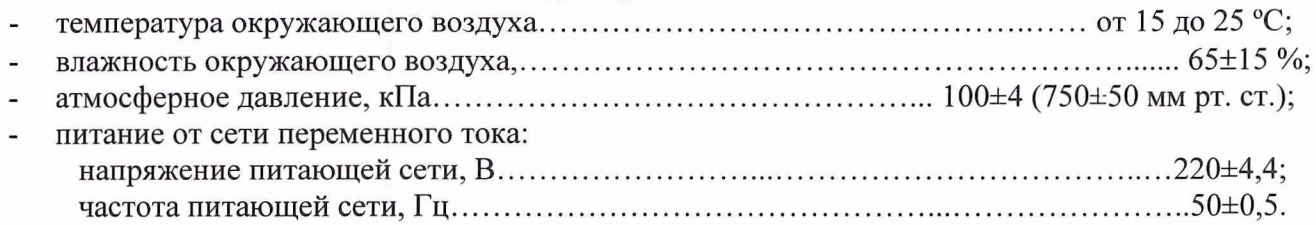

## **7 ПОДГОТОВКА К ПОВЕРКЕ**

7.1 Поверитель должен изучить техническое описание и инструкцию по эксплуатации НАСКД-200 Б, НАСКД-200 МБ, НАСКД-200 ПР и используемых средств поверки.

7.2 Перед проведением поверки необходимо:

- провести внешний осмотр системы, убедиться в отсутствии механических повреждений и неисправностей;

- проверить комплектность поверяемой системы для проведения поверки (наличие шнуров питания, измерительных шнуров и пр.);

- проверить комплектность рекомендованных (или аналогичных им) средств поверки, заземлить (если это необходимо) рабочие эталоны, средства измерений и включить питание заблаговременно перед очередной операцией поверки (в соответствии с временем установления рабочего режима, указанным в технической документации).

### **8 ПРОВЕДЕНИЕ ПОВЕРКИ**

#### **8.1 Внешний осмотр**

При проведении внешнего осмотра убедиться:

- в отсутствии видимых механических повреждений на приборах и стойках системы;

- все выключатели на лицевых панелях приборов, входящих в состав системы, должны находиться в положении «ON»;

- все выключатели на панели управления системы должны быть в выключенном положении;

- силовой кабель системы отключен от сети питания;

- в целости электромонтажей и электрических соединений;

- в исправности заземления;

- в соответствии температуры и влажности воздуха в помещении предъявляемым требованиям;

- в устранении всех неисправностей и недостатков в работе системы, если таковые были обнаружены ранее.

Приборы, имеющие дефекты (механические повреждения), бракуются и направляются в ремонт.

#### **8.2. Определение метрологических характеристик**

Определение метрологических характеристик системы разделяется на два этапа. На первом этапе проводится поверка 6-ти подсистем методом прямого сличения результатов с помощью внешних эталонов. Поверке подлежат измерительные каналы согласно п. 2.2 настоящей методики.

На втором этапе проводится самотестирование метрологических характеристик системы (остальных подсистем) согласно п. 8.3 настоящей методики. Самотестирование системы включает в себя проверку метрологических характеристик всех измерительных каналов НАСКД-200 Б, НАСКД-200 МБ, НАСКД-200 ПР встроенными средствами, поверяемыми на первом этапе.

Определение метрологических характеристик системы проводится следующим образом: - включить все оборудование, входящее в состав системы согласно руководству оператора НАСКД-200;

- войти в программу управления системой согласно руководству оператора НАСКД-200.

Для запуска программы ProTest можно использовать ярлык программы ProTest на рабочем столе или использовать путь: меню Пуск\Программы\ProTest\ProTest.exe. На экране появится следующее окно авторизации оператора, рисунке 1:

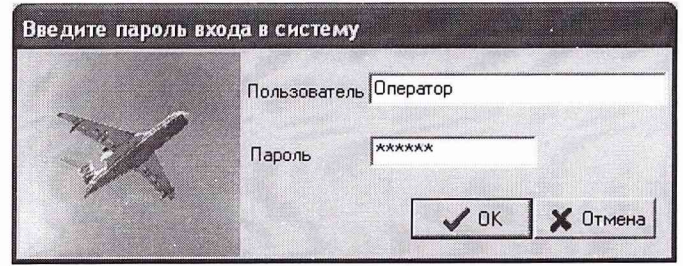

Рис.1 Окно авторизации оператора

Далее, в появившемся окне программы ProTest необходимо выбрать меню «Тестирование устройств», указанное красным контуром на рисунке 2:

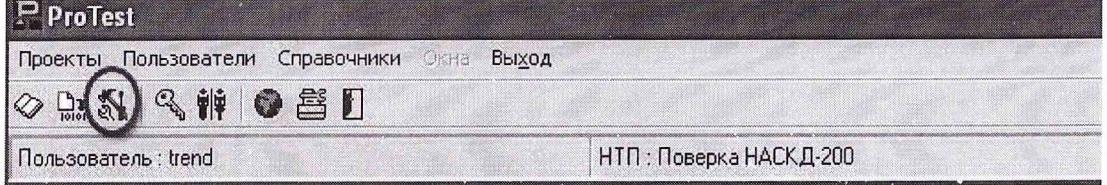

Рис.2 Режим «тестирование устройств»

Далее будет предложено выбрать строки ниспадающих меню в двух, идущих друг за другом, окнах «Выбор тестируемого устройства». На рисунках 3 и 4 показан такой пример:

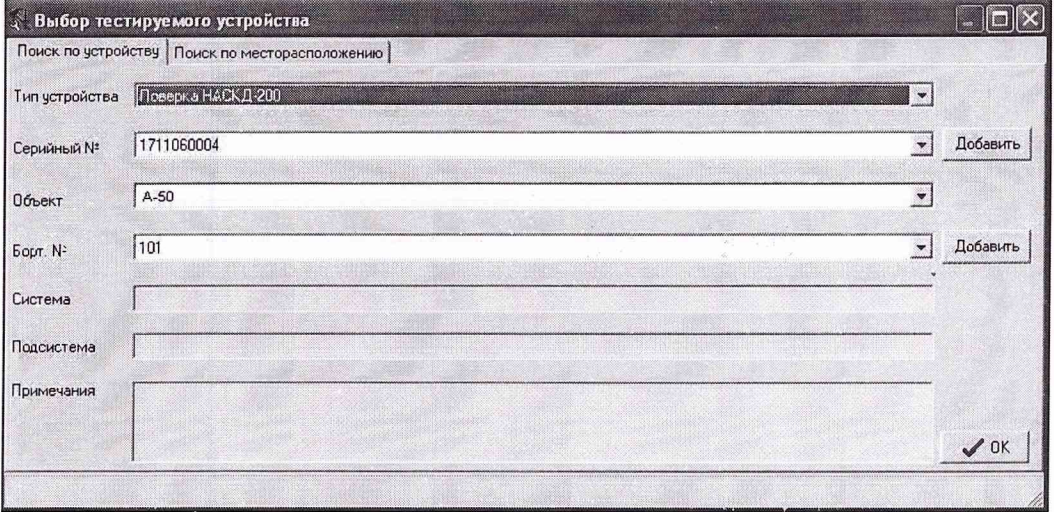

Рис.З Выбор тестируемого устройства

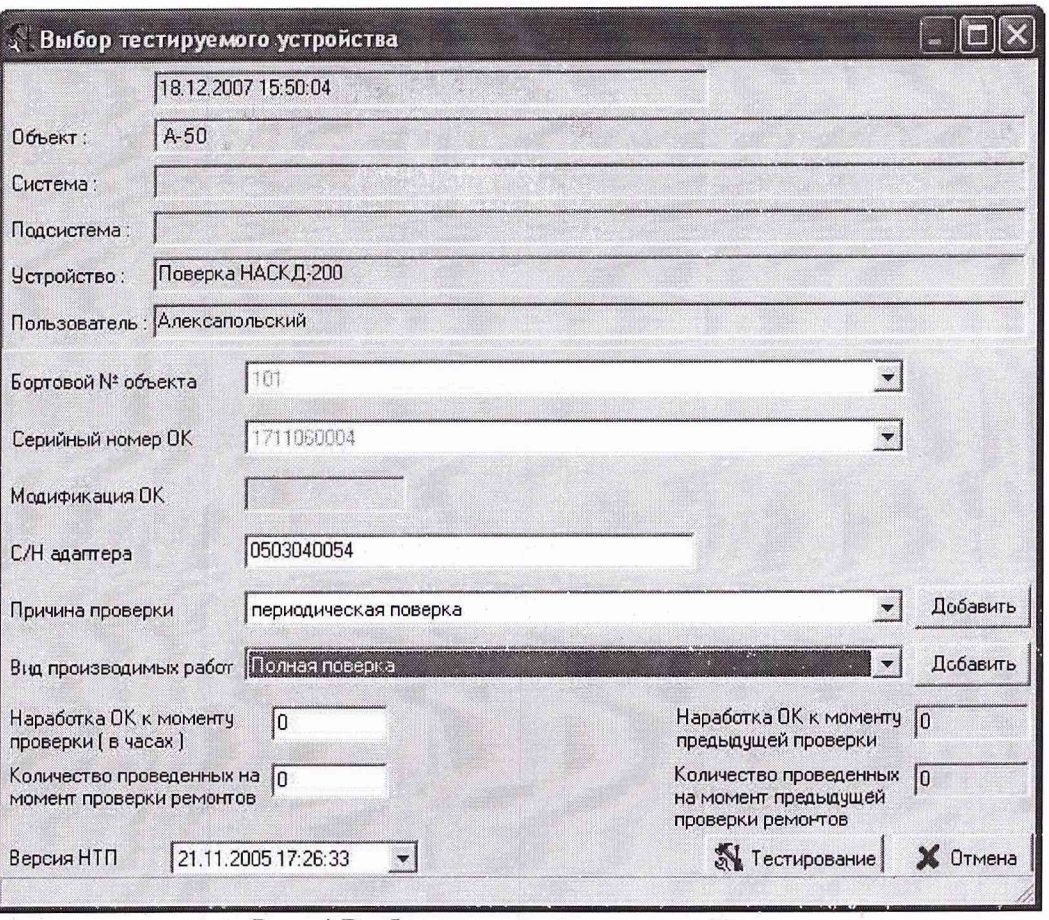

Рис. 4 Выбор тестируемого устройства

После этого необходимо подключить адаптер интерфейса TU-15-200 к коммутирующей матрице, данная операция отражена рисунком 5:

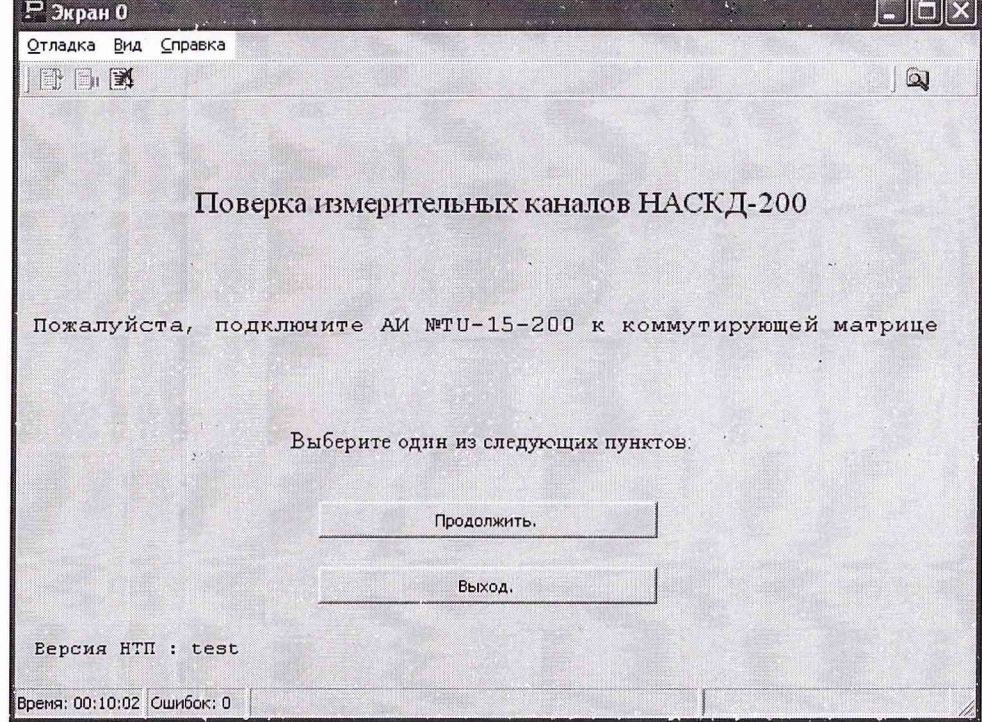

Рис. 5 Подключение АИ TU-15-200 к коммутирующей матрице.

Перейдя на экран выбора типа поверки, выбрать пункт «Меню выбора поверок внешними эталонами», на рисунке 6 отмечено красным контуром.

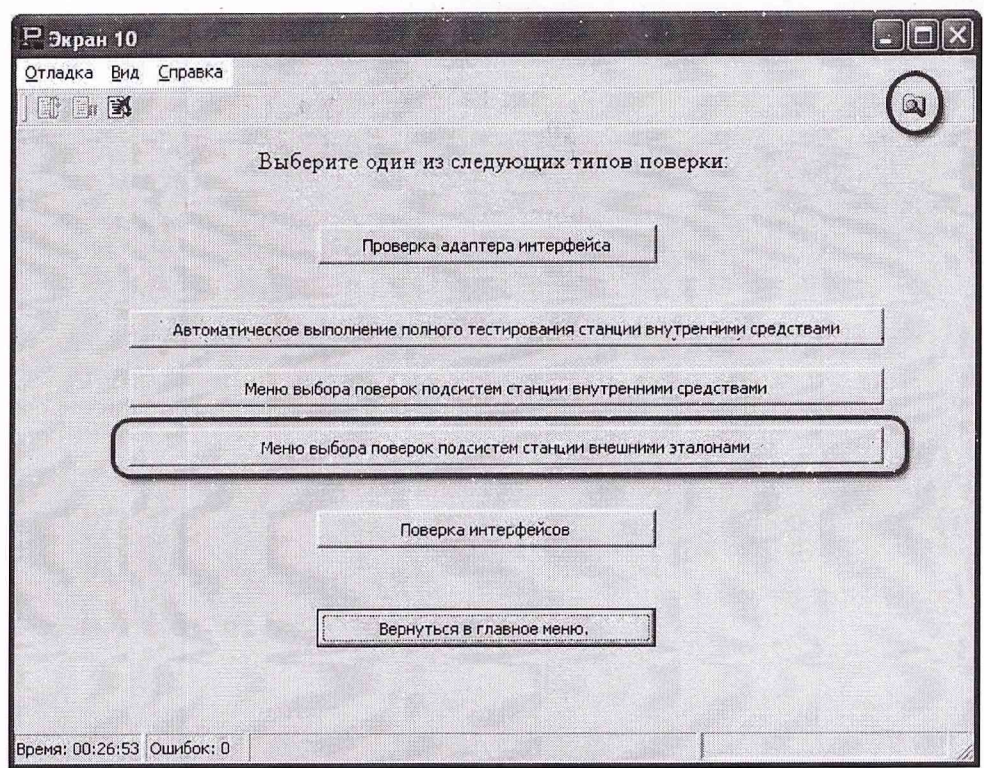

Рис. 6 Окно выбора типов поверки.

После этого выбора будет представлен перечень измерительных каналов (ИК), подлежащих поверке внешними эталонами, см. рис.7.

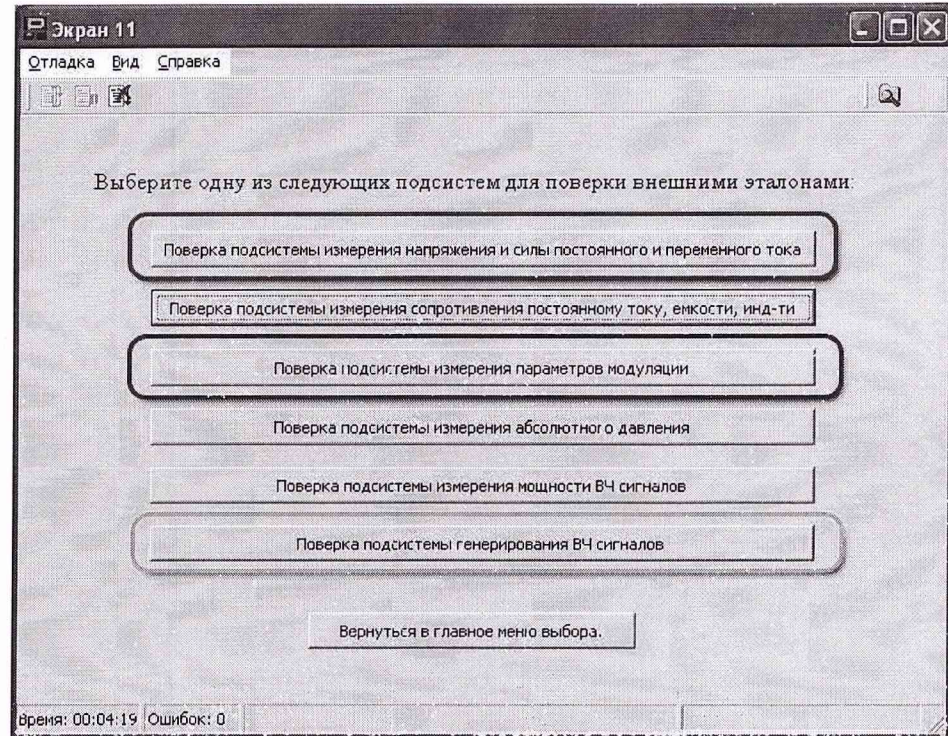

Рис. 7 Перечень ИК, подлежащих поверте внешними эталонами.

Поверка каждого ИК описывается ниже в одноименном подпункте. После выбора теста конкретного ИК следовать указаниям выдаваемым программой.

8.2.1 Подсистема измерения напряжения и силы постоянного и переменного тока, сопротивления постоянному току

8.2.1.1 Поверка подсистемы измерения напряжения и силы постоянного и переменного тока, сопротивления постоянному току осуществляется в соответствии с МИ 1202-86 «Прибо-

and an industrial

್ತು ಸ್ಥಾನಿಸಿದ್ದಾರೆ. ಸಾಧ್ಯೆ ಸಂಗೀತ ಸಂಗೀತ ಸಂಗೀತ ಸಂಗೀತ ಸಂಗೀತ ಸಂಗೀತವಾಗಿದೆ.<br>ಕ್ಷೇತ್ರಗಳು ಸಂಗೀತ ಸಂಗೀತ ಸಂಗೀತ ಸಂಗೀತ ಸಂಗೀತ ಸಂಗೀತ ಸಂಗೀತ ಸಂಗೀತ ಸಂಗೀತ ಸಂಗೀತ ಸಂಗೀತ ಸಂಗೀತ ಸಂಗೀತ ಸಂಗೀತ ಸಂಗೀತ ಸಂಗೀತ ಸಂಗ<br>ಉಪಾಯಿ ಸಂಗೀತ ಸಂಗೀತ ಸಂಗೀತ ಸಂಗೀತ ಸಂಗೀತ ಸಂಗ

ры и преобразователи измерительные цифровые напряжения, тока, сопротивления. Общие требования к методике поверки», ГОСТ 8.266-79 «Омметры цифровые. Методы и средства повер-КИ».

Метод поверки комплектный и заключается в определении метрологических характеристик мультиметра 34401А для систем НАСКД-200 Б и мультиметра NI PXI-4070 для систем НАСКД-200 МБ, НАСКД-200 ПР в соответствии с указанной выше методикой поверки. При выборе пункта на рисунке 7, обозначенного красным контуром. можно выбрать модели мультиметров для различных систем НАСКД-200, рисунок 8:

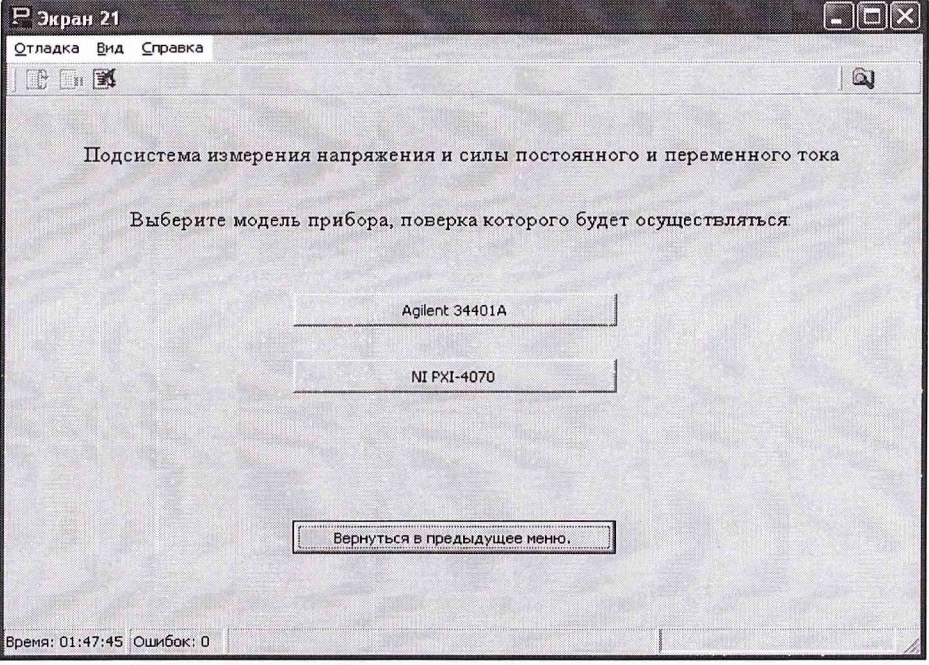

Рис. 8 Окно выбора моделей мультиметров

8.2.2 Подсистема измерения сопротивления постоянному току, емкости, индуктивности, добротности, фазы

8.2.2.1 Поверка подсистемы измерения сопротивления постоянному току, емкости, индуктивности, добротности, фазы осуществляется по методике изложенной в Приложении 2.

Метод поверки комплектный и заключается в определении метрологических характеристик LCR измерителя Agilent 4263B для систем НАСКД-200 Б, НАСКД-200 МБ, НАСКД-200 ПР в соответствии с указанной выше методикой поверки.

#### 8.2.3 Подсистема измерения мощности ВЧ сигналов

8.2.3.1 Поверка подсистемы измерения мощности осуществляется в соответствии с ГОСТ 8.569-00 «Ваттметры СВЧ малой мощности диапазона частот 0,02-178,6 ГГц» по методике изложенной в Приложении 4.

Метод поверки комплектный и заключается в определении метрологических характеристик измерителя мощности ВЧ сигналов Agilent E4416A для систем НАСКД-200 Б, НАСКД-200 МБ, НАСКД-200 ПР в соответствии с указанной выше методикой поверки.

#### 8.2.4 Подсистема измерения параметров модуляции

8.2.4.1 Поверка подсистемы измерения параметров модуляции осуществляется в соответствии Приложениями 5, 5а к данной методике.

Метод поверки комплектный и заключается в определении метрологических характеристик анализатора модуляции Agilent 8901A для систем НАСКД-200 Б и анализатора модуляции NI PXI-5660 для систем НАСКД-200 МБ, НАСКД-200 ПР в соответствии с указанной выше методикой поверки. При выборе пункта на рисунке 7, обозначенного синим контуром, можно выбрать модели анализаторов модуляции для различных систем НАСКД-200, рисунок 9:

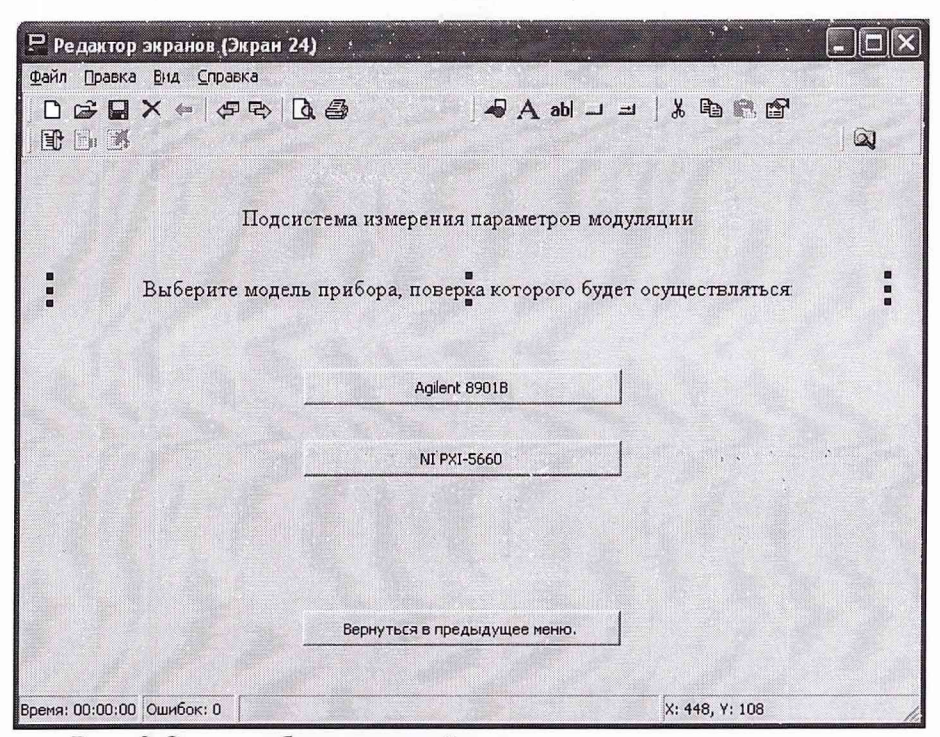

Рис. 9 Окно выбора моделей анализатора модуляции

#### *8.2.5 Подсистема воспроизведения и измерения давления*

8.2.5.1 Поверка подсистемы воспроизведения и измерения абсолютного давления осуществляется в соответствии с методикой поверки. (Приложение 6 к данной методике - Приложение к Руководству по эксплуатации MPS).

Метод поверки комплектный и заключается в определении метрологических характеристик калибратора давления MPS для систем НАСКД-200 Б, МБ, Г1Р в соответствии с указанной выше методикой поверки.

#### *8.2.6 Подсистема генерирования ВЧ сигналов*

8.2.6.1 Поверка подсистемы генерирования ВЧ сигналов осуществляется в соответствии с методикой поверки «Подсистема генерации ВЧ сигналов. Методика поверки». (Приложения 7, 7а к данной методике).

Метод поверки комплектный и заключается в определении метрологических характеристик генератора ВЧ сигналов IFR 2032А для систем НАСКД-200 Б и генератора ВЧ сигналов N1 PXI-5671 для систем НАСКД-200 МБ, НАСКД-200 ПР в соответствии с указанной выше методикой поверки. При выборе пункта на рисунке 7, обозначенного зелёным контуром, можно выбрать модели генераторов ВЧ сигналов для различных систем НАСКД-200, рисунок 10:

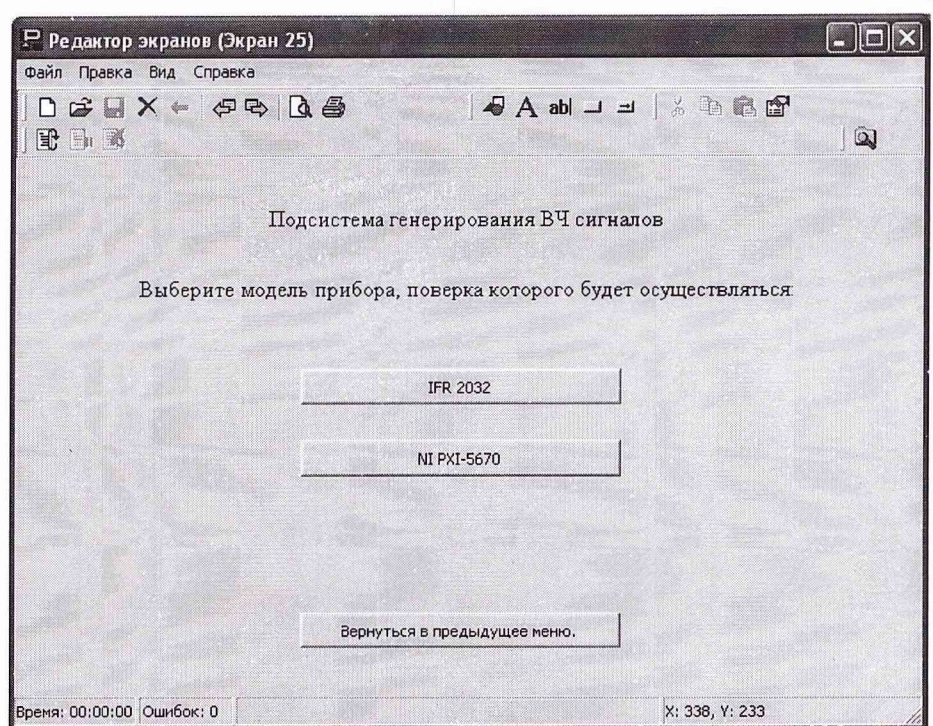

Рис. 10 Окно выбора моделей генераторов ВЧ сигналов

Выполнение методик поверки измерительных каналов по п.п. 8.2.1 - 8.2.6 производятся или по приложениям 2,4-7 к настоящей методике в ручном режиме или в полуавтоматизированном режиме по реализованной в оболочке ProTest подпрограмме «Поверка Измерительных каналов с помощью внешних эталонов», являющейся полной реализацией алгоритмов изложенных в приложениях.

### 8.2.7 Анализ результатов поверки НАСКД-200.

Результаты самотестирования считаются положительными, если все тестовые проверки прошли успешно и в отчетах зафиксировано сообщение «ОШИБОК НЕТ», в противном случае, в отчете указывается число и место обнаружения ошибок в процедурах поверки, система или измерительный канал, в котором обнаружены ошибки бракуются и проводятся работы в соответствии с инструкцией по поиску и устранению неисправностей. Для просмотра отчетов необходимо действовать согласно руководству оператора НАСКД-200. Для быстрого вызова отчета по последнему выполненному тесту необходимо нажать кнопку «Отчет» на верхней панели окна программы ProTest, на рисунке 6 кнопка выделена синим контуром.

После устранения неисправностей измерительных каналов НАСКД-200, проводится повторная процедура проверки работоспособности системы, и поверки измерительного канала, в котором обнаружены ошибки с помощью внешних эталонов.

Если повторно имеются сообщения об ошибках, то система бракуется и отправляется в ремонт.

В случае успешного определения метрологических характеристик системы с помощью внешних эталонов необходимо выполнить автоматическое самотестирование метрологических характеристик всех измерительных каналов системы согласно п. 8.3 настоящей методики.

### 8.2.8 Выключение системы после завершения комплектной поверки подсистем.

8.2.8.1 Выйти из программы ProTest (если она запущена). Для этого следует последовательно выйти в главное меню, см. рисунок 11-1, рисунок 11-2 и рисунок 11-3:

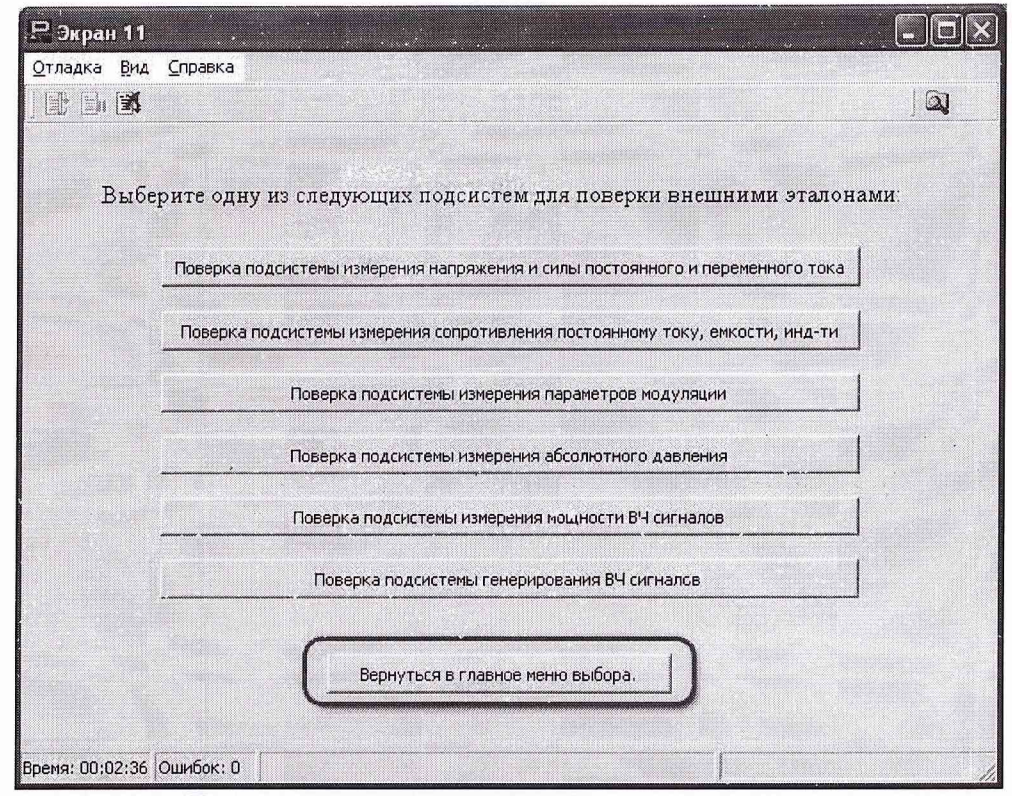

Рис. 11-1 Последовательность действий для выхода в главное меню

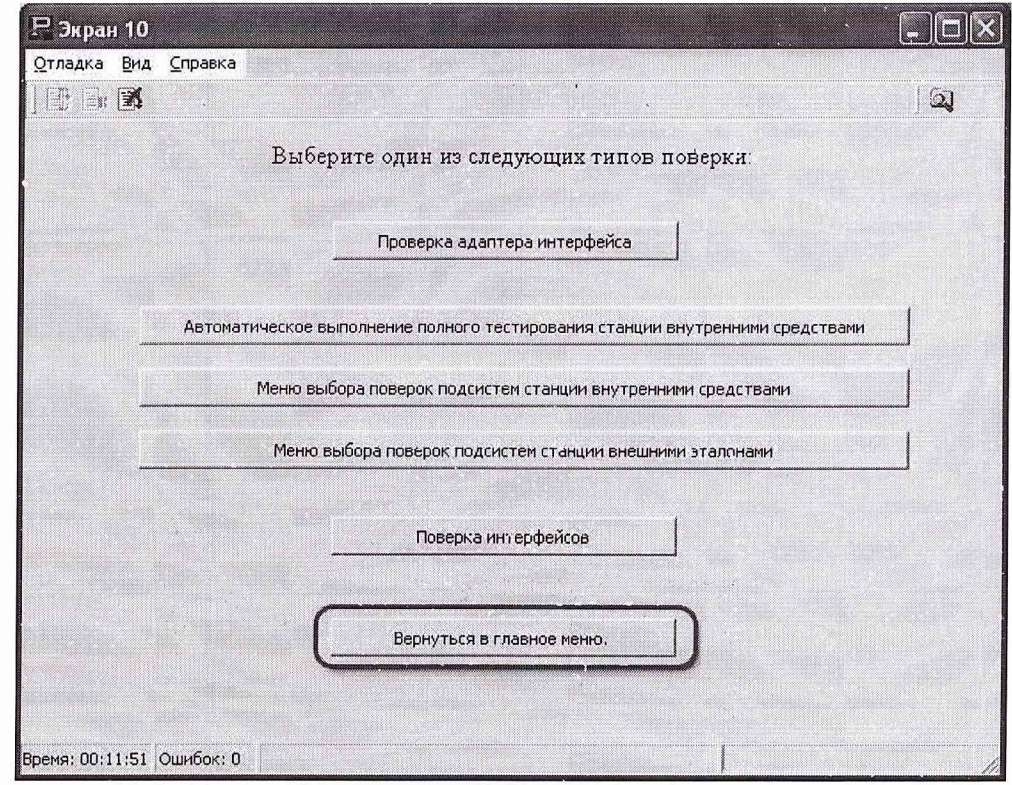

Рис. 11-2 Последовательность действий для выхода в главное меню

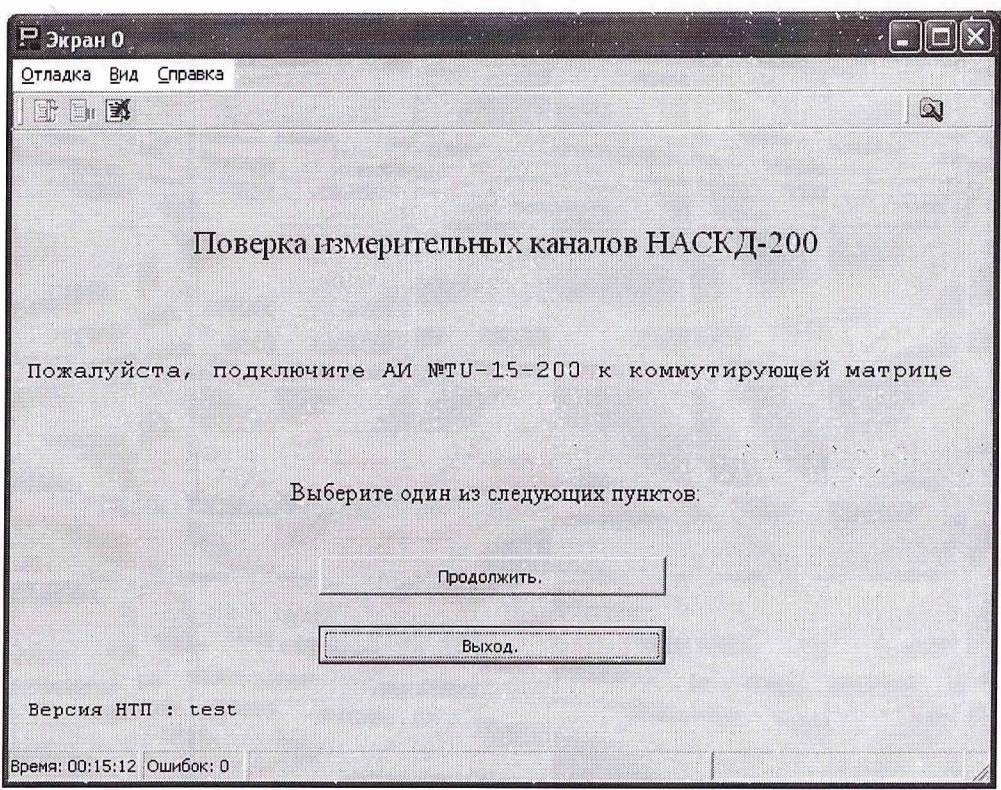

Рис. 11-3 Последовательность действий для выхода в главное меню

Для окончательного завершения работы с программой ProTest необходимо после выхода из главного меню отключить адаптер интерфейса от НАСКД-200 Б, НАСКД-200 МБ, НАСКД-200 ПР, рисунки 12-1 и 12-2:

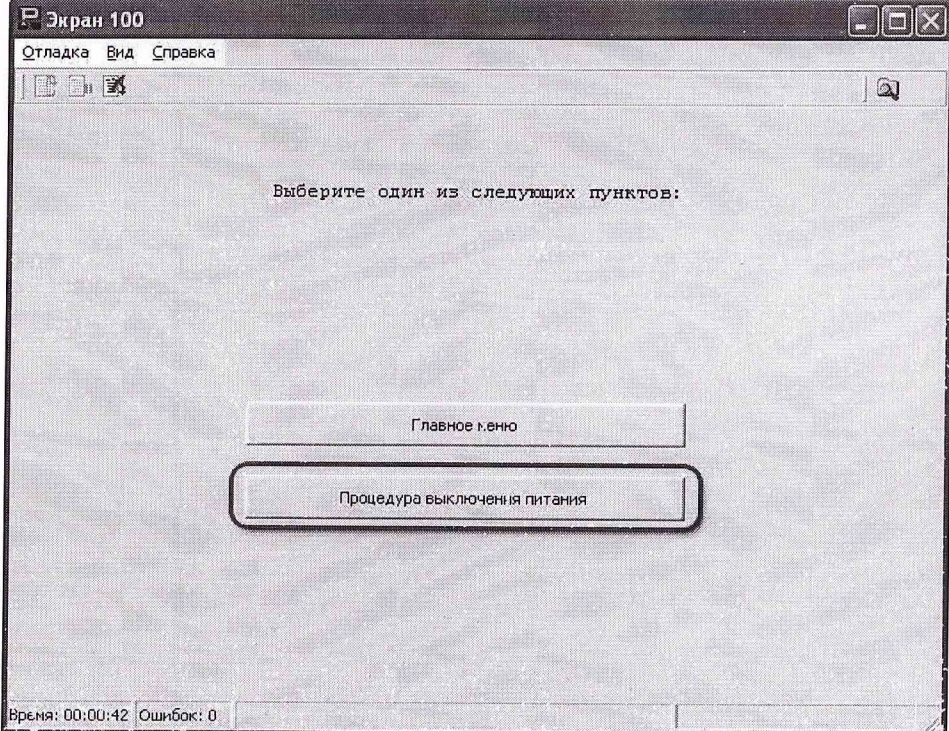

Рис. 12-1 Завершение работы в программе ProTest

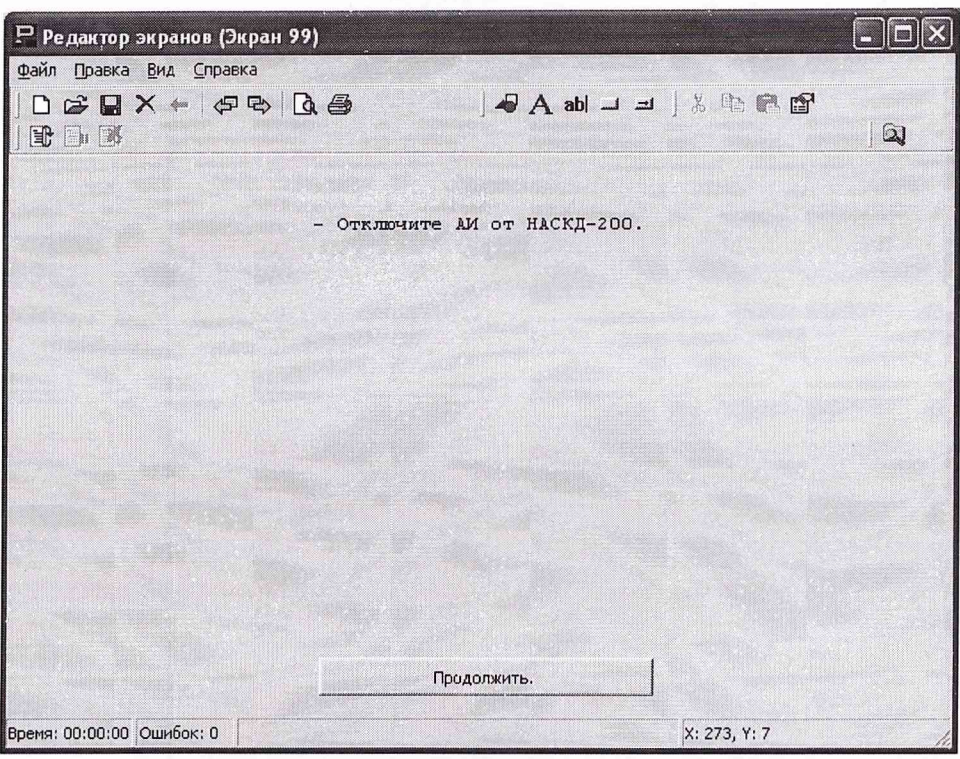

Рис. 12-2 Завершение работы в программе ProTest

8.2.8.2 Установить выключатель питания компьютера на системном блоке в положение OFF.

8.2.8.3 На панели управления:

- выключить последовательно выключатели: «ПИТАНИЕ БП», «ПИТАНИЕ ПРИ-БОРОВ»

«ПИТАНИЕ КОМПЬЮТЕРА»

- общей планкой установить все АЗС «ПИТАНИЕ» в нижнее положение.

8.2.8.4 Отсоединить адаптер интерфейса от коммутирующей матрицы НАСКД-200.

**8.3 Самотестирование метрологических характеристик всех измерительных каналов системы**

Самотестирование системы включает в себя поверку метрологических характеристик всех измерительных каналов НАСКД-200 Б, НАСКД-200 МБ, НАСКД-200 ПР встроенными средствами.

8.3.1 Проверка работоспособности системы проводится следующим образом:

- включить все оборудование, входящее в состав системы согласно руководств оператора НАСКД-200

- войти в программу управления системой согласно руководства оператора НАСКД-200;

После запуска программы ProTest необходимо выбрать «Поверка НАСКД-200». Перейдя на экран выбора типа поверки, выбрать пункт «Автоматическое выполнение полного тестирования системы<sup>1</sup> внутренними средствами» на рисунке 13 отмечено красным контуром. Далее следовать указаниям выдаваемым программой теста.

<sup>&</sup>lt;sup>1</sup> Каждый из состава измерительных каналов может быть протестирован отдельно с помощью меню: «Меню выбора поверок подсистем системы внутренними средствами»

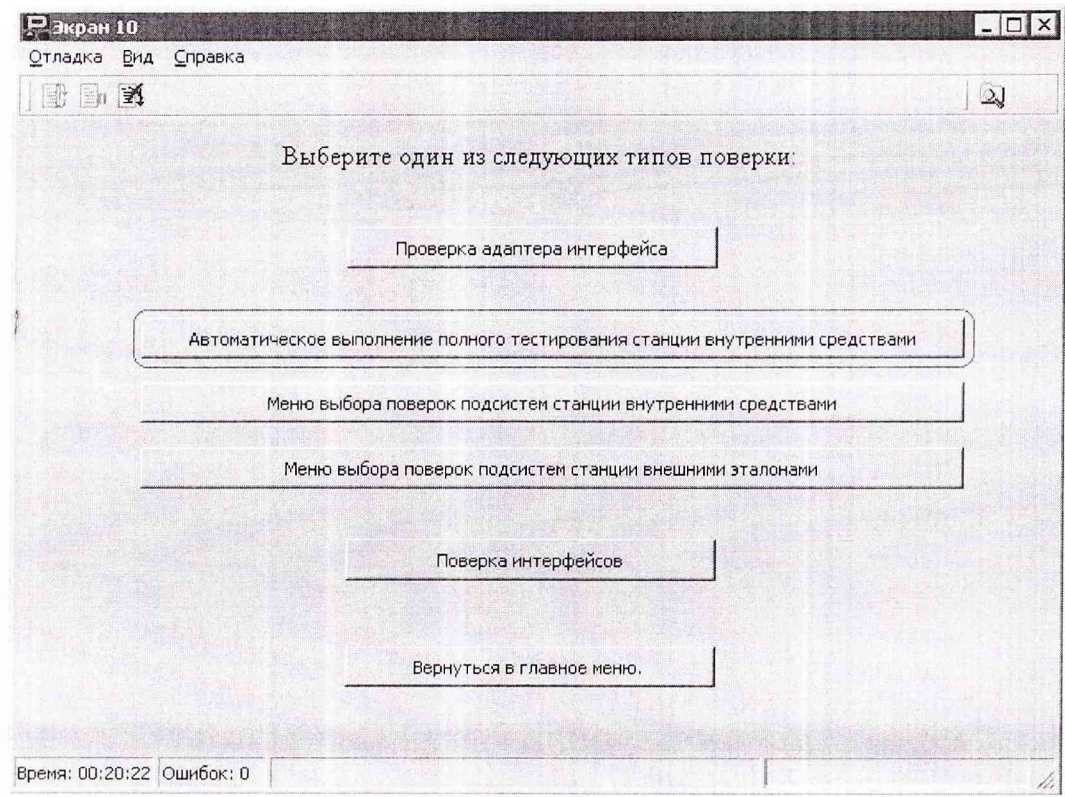

Рис. 13 Меню выбора типов поверки.

8.3.2 Результаты самотестирования анализируются согласно и. 8.2.7 данной методики.

# **9. ОФОРМЛЕНИЕ РЕЗУЛЬТАТОВ ПОВЕРКИ**

9.1 При положительных результатах поверки на каждую подсистему выдается свидетельство установленной формы.

При единовременной поверке всех каналов измерения допускается выдавать одно свидетельство установленного образца на всю систему контроля наземную автоматизированную демонтируемого оборудования НАСКД-200 Б, НАСКД-200 МБ, НАСКД-200 ПР<sup>2</sup>.

9.2 Реквизиты свидетельства о поверке, заносят в соответствующий раздел формуляра на НАСКД-200.

9.3 В случае отрицательных результатов поверки применение системы запрещается, и на нее выдается извещение о непригодности к применению с указанием причин.

^ам. начальника отдела ГЦИ СИ «Воентест» 32 ГНИИИ МО РФ

fifted

Р.А. Родин

А.А. Горбачев

Научный сотрудник ГЦИ СИ «Воентест» 32 ГНИИИ МО РФ

**Отчёты о поверке всех измеренных каналов, автоматически формируются оболочкой ProTest и могут быть приложены к свидетельству о поверке.**